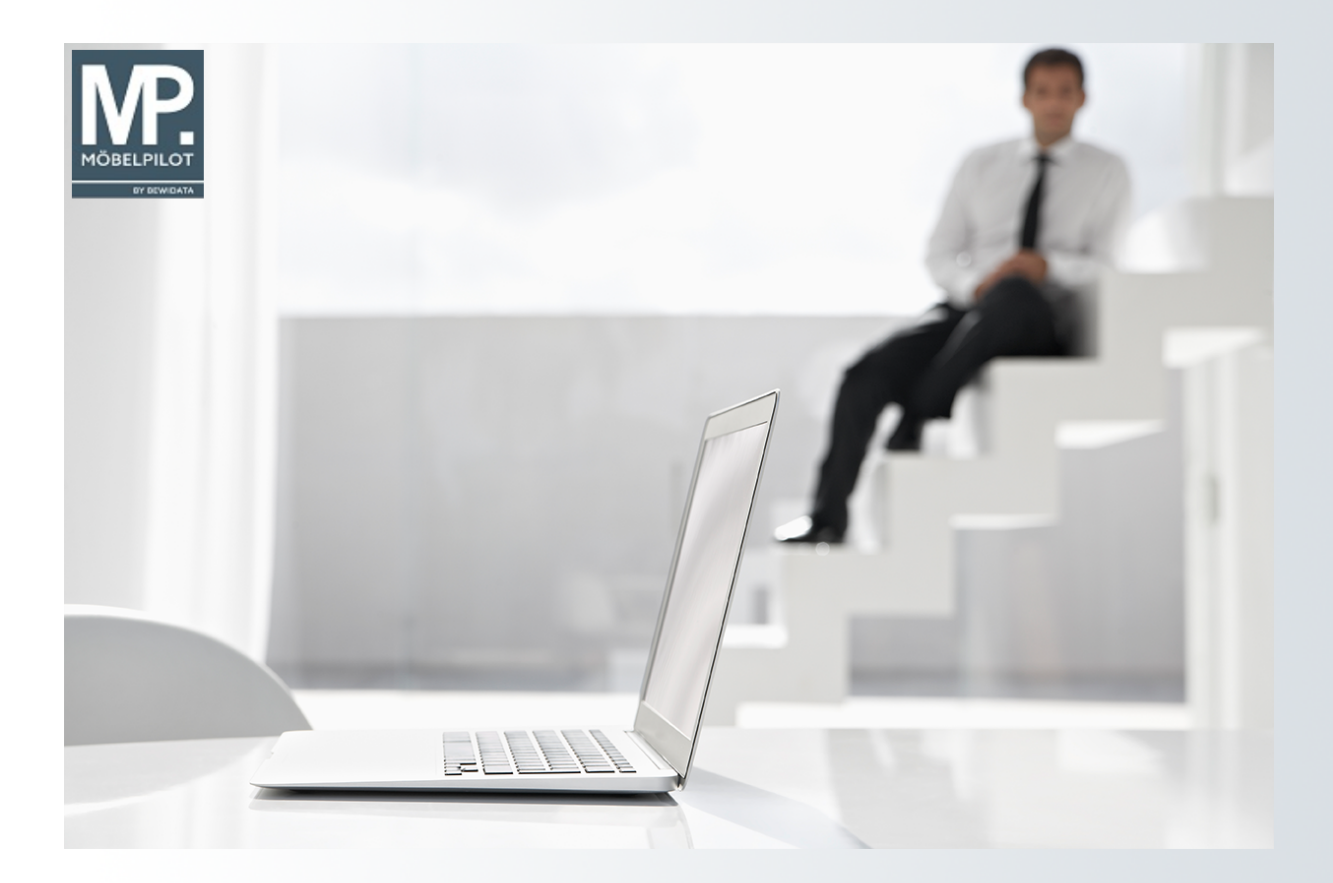

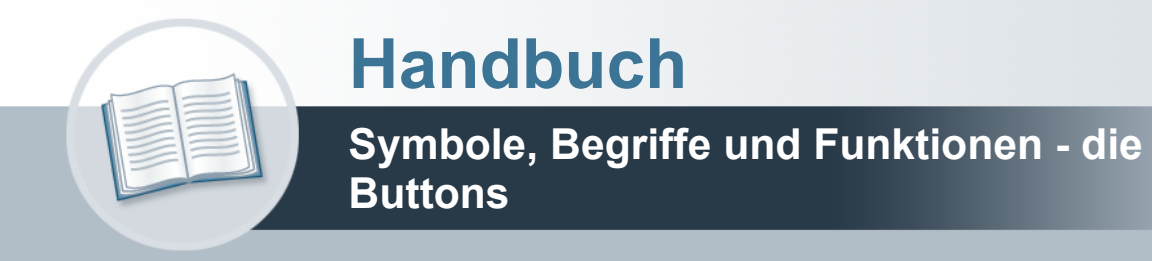

## <span id="page-1-0"></span>**Urheberrecht und Haftung**

Dieses Handbuch enthält urheberrechtlich geschützte Informationen. Ohne ausdrückliche schriftliche Genehmigung der Bewidata Unternehmensberatung und EDV-Service GmbH, Erthalstraße 1, 55118 Mainz ist es nicht gestattet, das gesamte Handbuch oder Texte daraus zu reproduzieren, zu speichern oder in irgendeiner Form zu übertragen, zu vervielfältigen oder zu verbreiten.

Die Firma Bewidata Unternehmensberatung und EDV-Service GmbH übernimmt für den Inhalt dieses Handbuches und damit im Zusammenhang stehende geschäftliche Vorgänge keinerlei Garantie. Das gilt auch für hierin enthaltene Fehler und möglicherweise dadurch entstehende Fehlfunktionen in der Arbeit mit den hier beschriebenen Programmen. Die Bewidata GmbH behält sich vor, ohne vorherige Ankündigung dieses Handbuch von Zeit zu Zeit auf den neuesten Stand zu bringen. Änderungen der Bildschirmmasken behalten wir uns ebenfalls vor.

**Hinweis**: Alle in diesem Handbuch abgebildeten Screenshots wurden mit dem Microsoft Internet Explorer erstellt. Abweichungen bei anderen Browsern behalten wir uns vor.

### <span id="page-1-1"></span>**Impressum**

bewidata unternehmensberatung und edv-service gmbh erthalstraße 1 55118 mainz

Telefon 06131 63920 Telefax 06131 639266

Geschäftsführer: Hans-Jürgen Röhrig - Handelsregister Mainz HRB 4285

#### **Support Rufnummern**

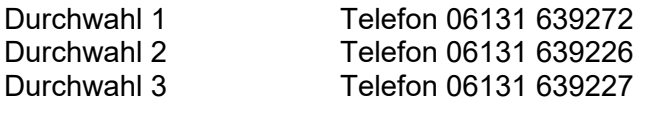

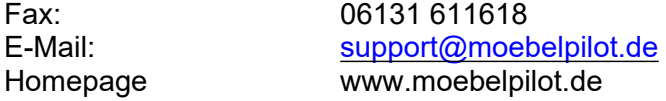

#### **Hotline Zeiten**

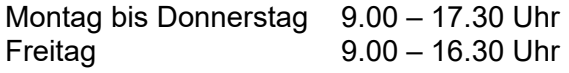

# Inhaltsverzeichnis

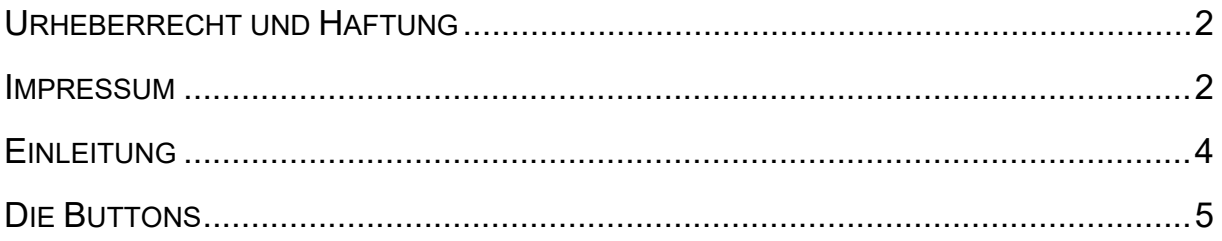

## <span id="page-3-0"></span>**Einleitung**

In allen Formularen (Programmen) des Warenwirtschaftssystems MÖBELPILOT sehen Sie *Buttons*. Über diese *Knöpfe* rufen Sie mit einem Klick weitere Formulare oder Programmfunktionen auf. Die Bedeutung (Funktion) der Buttons können Sie über *Tool-Tipps* abrufen. Bewegen Sie einfach den Mauszeiger (Cursor) über einen Button, dann öffnet sich für kurze Zeit ein Info-Fenster mit entsprechender Button-Beschreibung.

Im Rahmen der Dokumentation werden auch Begriffe *Schaltfläche* oder *Hyperlink* verwendet. Letztendlich ersetzen alle diese Begriffe den allgemein bekannten Ausdruck Link (engl. für "Verknüpfung, Verbindung"). Klickt man so einen elektronischen Verweis (Link) an, so springt das System an eine andere Stelle innerhalb desselben oder zu einem anderen Formular.

## <span id="page-4-0"></span>**Die Buttons**

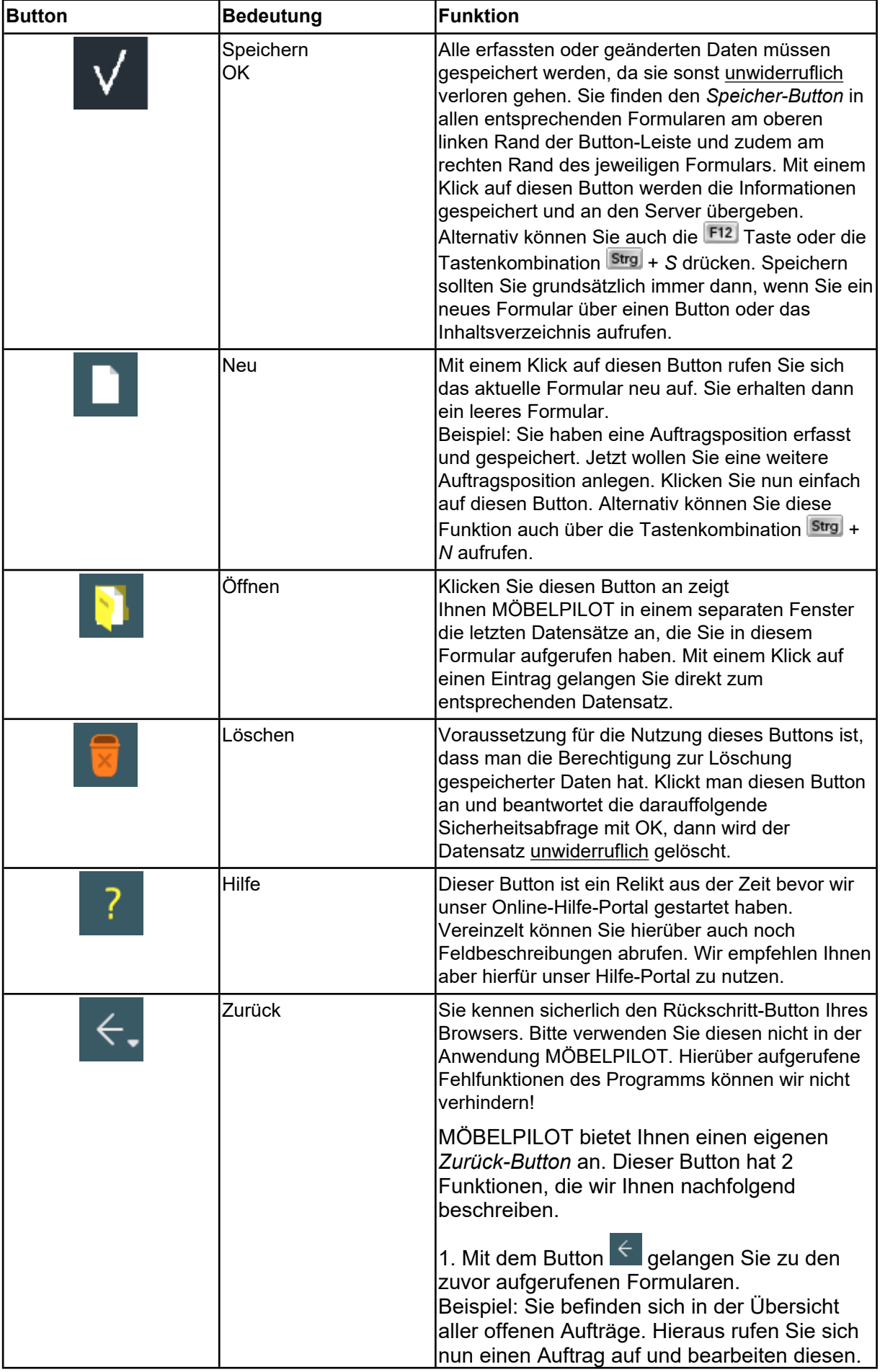

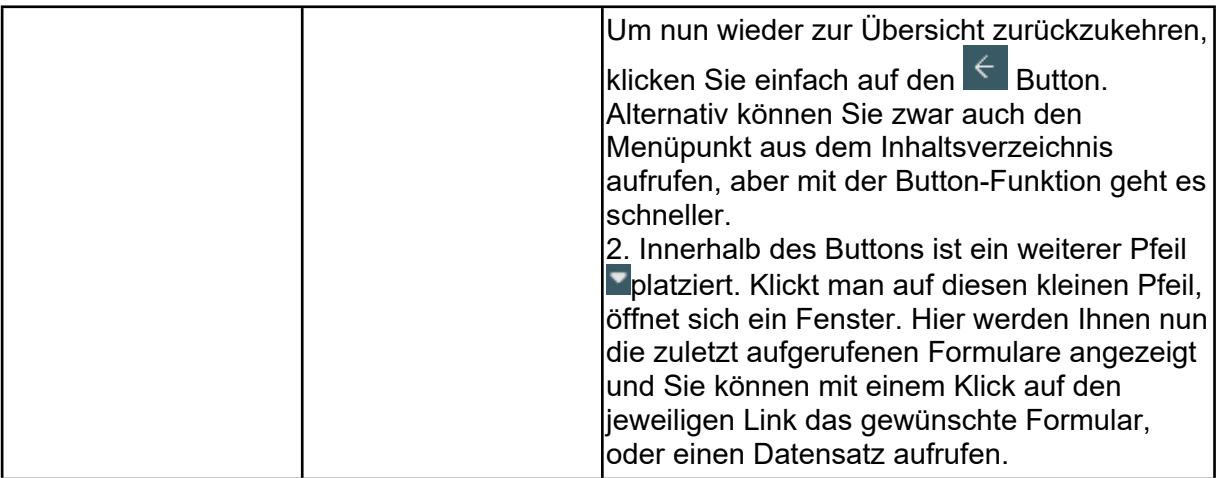

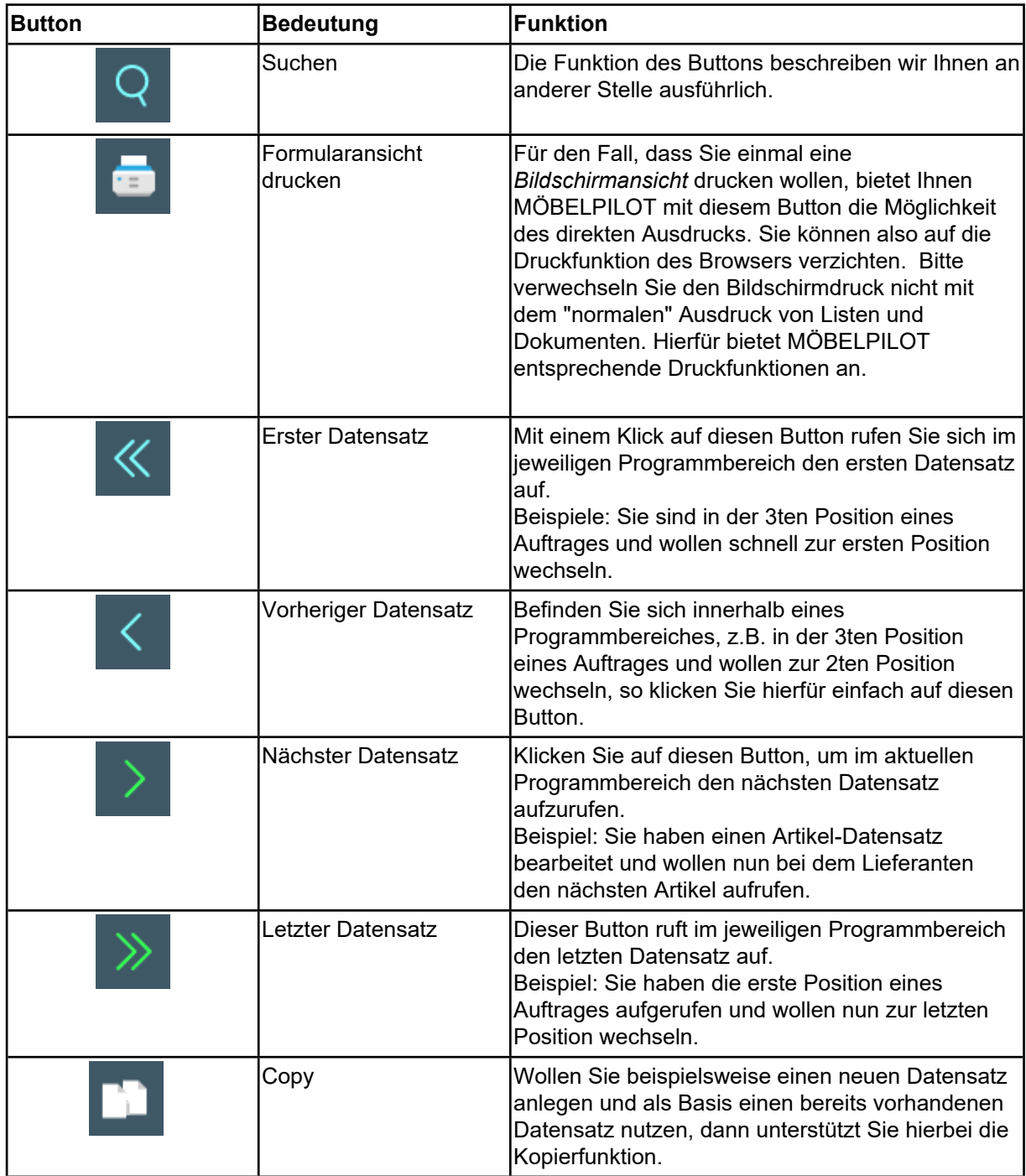

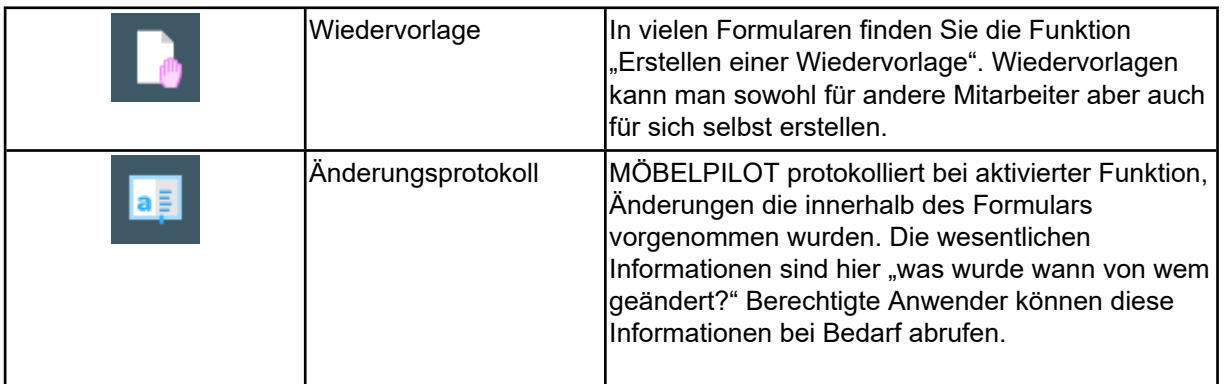